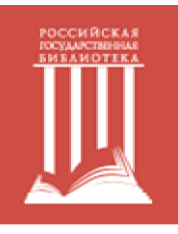

## Доступ к Springer Verlag вне помещений Российской государственной библиотеки

Доступ к платформе может настроить каждый читатель Российской государственной библиотеки из здания библиотеки. Один раз настроив доступ, далее вы можете работать с ним вне библиотеки.

Для первоначальной настройки доступа необходимо:

- 1. Посетить РГБ (новым читателям получить читательский билет РГБ в одной из групп записи читателей, необходим паспорт. См. http://www.rsl.ru/ru/root3444/root34443448).
- 2. Воспользоваться любым компьютером, установленным в читательской зоне РГБ, или подключиться с любого своего устройства к читательской сети Wi-Fi РГБ:

**Название сети: RSL\_WIFI\_READERS Логин: номер читательского билета полностью (например, 100000111111) Пароль: дата рождения в формате ДДММГГГГ (например, 31121981)**

- 3. Зайти на платформу SpringerLink (https://link.springer.com).
- 4. Создать аккаунт на платформе SpringerLink:

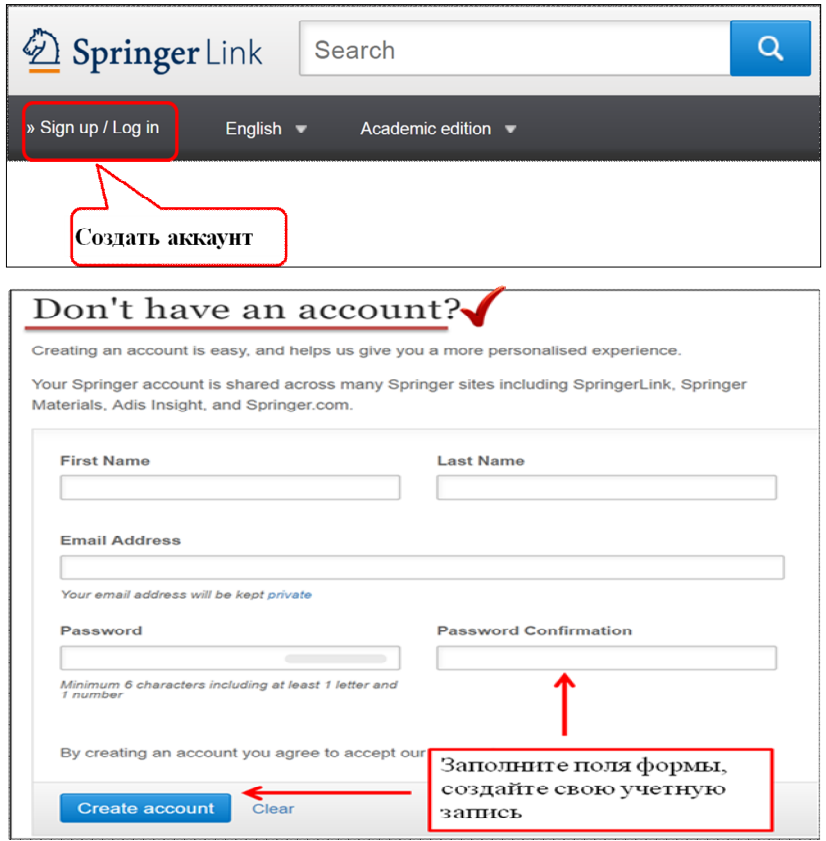

После создания аккаунта можно работать с базой данных вне РГБ. Вам доступны следующие коллекции. На платформе SpringerLink https://link.springer.com:

- **Springer eBooks,**
- **Springer eJournals,**
- **Springer Protocols,**
- **Springer References.**

На платформе SpringerMaterials http://materials.springer.com:

**Springer Materials (The Landolt-Boernstein Database).**

Перед работой не забывайте каждый раз авторизоваться на платформах SpringerLink и Springer Materials!